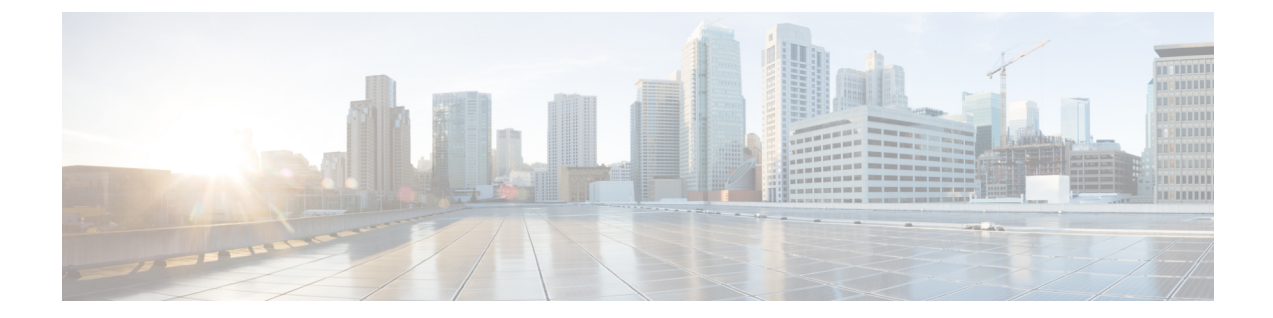

# サーバ関連プールの設定

この章の内容は、次のとおりです。

- サーバ [プールの設定](#page-0-0), 1 ページ
- UUID [接尾辞プール設定](#page-2-0), 3 ページ
- IP [プール設定](#page-4-0), 5 ページ

# <span id="page-0-0"></span>サーバ プールの設定

### サーバ プール

サーバ プールは複数のサーバで構成されています。これらのサーバは通常、同じ特性を持ってい ます。これらの特性は、シャーシ内の位置であったり、サーバタイプ、メモリ容量、ローカルス トレージ、CPU のタイプ、ローカル ドライブ設定などの属性だったりします。サーバを手動で サーバ プールに割り当てることも、サーバ プール ポリシーとサーバ プール ポリシー資格情報を 使用して割り当てを自動化することもできます。

システムが組織を通じて、マルチテナント機能を実装している場合、特定の組織で使用されるサー バ プールを 1 つ以上、指定できます。たとえば、CPU を 2 個搭載したサーバをすべて含むプール をマーケティング組織に割り当て、メモリのサイズが 64GB のサーバをすべて、財務組織に割り 当てることができます。

サーバ プールには、システム内のどのシャーシにあるサーバでも入れることができます。1 つの サーバは複数のサーバ プールに属することができます。

T

## サーバ プールの作成

手順

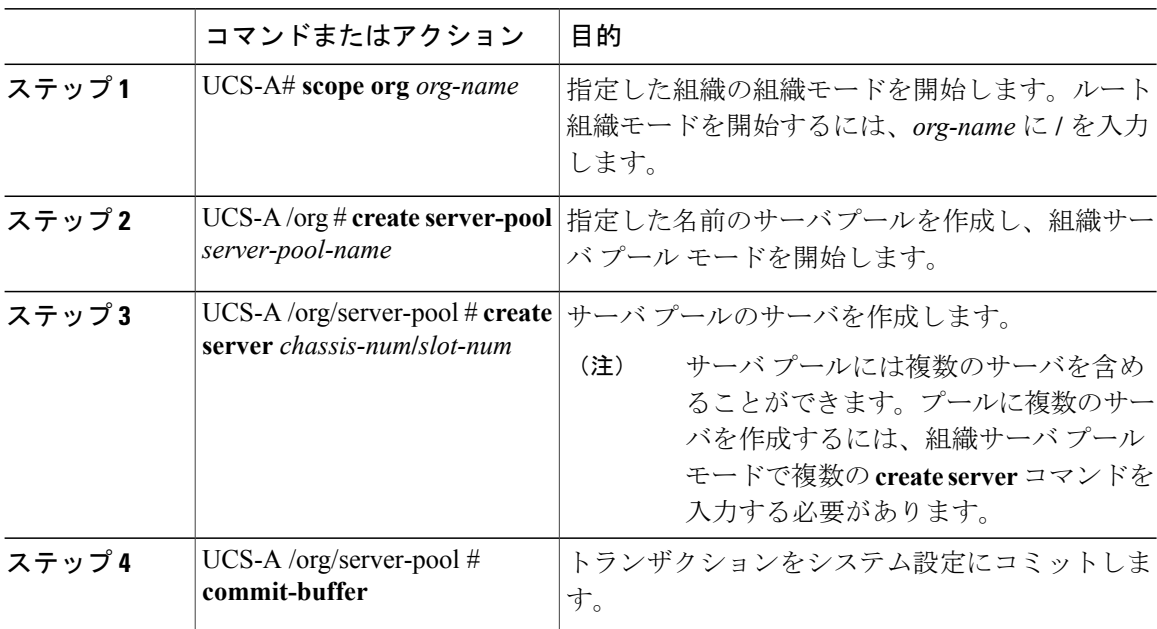

次の例に、ServPool2 という名前のサーバ プールを作成し、そのサーバ プール用に 2 つのサーバ を作成して、トランザクションをコミットする方法を示します。

```
UCS-A# scope org /
UCS-A /org # create server-pool ServPool2
UCS-A /org/server-pool* # create server 1/1
UCS-A /org/server-pool* # create server 1/4
UCS-A /org/server-pool* # commit-buffer
UCS-A /org/server-pool #
```
# サーバ プールの削除

#### 手順

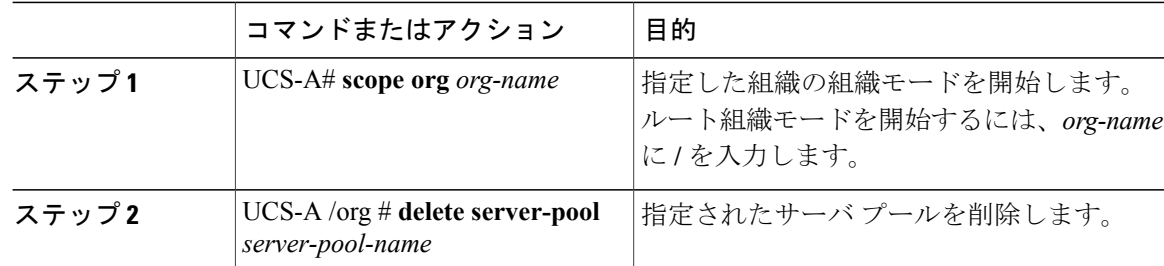

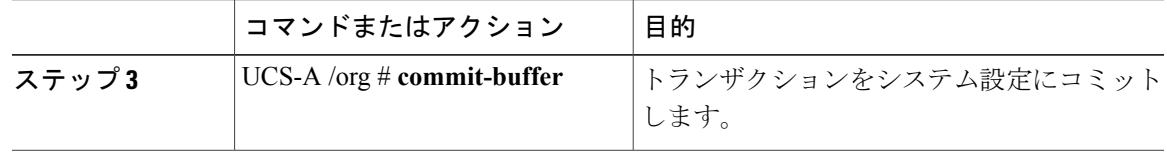

次に、ServPool2という名前のサーバプールを削除し、トランザクションをコミットする例を示し ます。

```
UCS-A# scope org /
UCS-A /org # delete server-pool ServPool2
UCS-A /org* # commit-buffer
UCS-A /org #
```
# <span id="page-2-0"></span>**UUID** 接尾辞プール設定

## **UUID** サフィックス プール

UUID サフィックス プールは、サーバへの割り当てに使用できる SMBIOS UUID の集まりです。 UUID の接頭辞を構成する先頭の桁の数字は固定されています。残りの桁で構成される UUID 接 尾辞は変数です。サービス プロファイルで特定の UUID サフィックス プールを使用すると、その プロファイルに関連付けられているサーバの変数値が一意のものになり、競合を避けることがで きます。

サービス プロファイルで UUID サフィックス プールを使用する場合は、サービス プロファイル に関連付けられているサーバの UUID を手動で設定する必要はありません。

### **UUID** サフィックス プールの作成

#### 手順

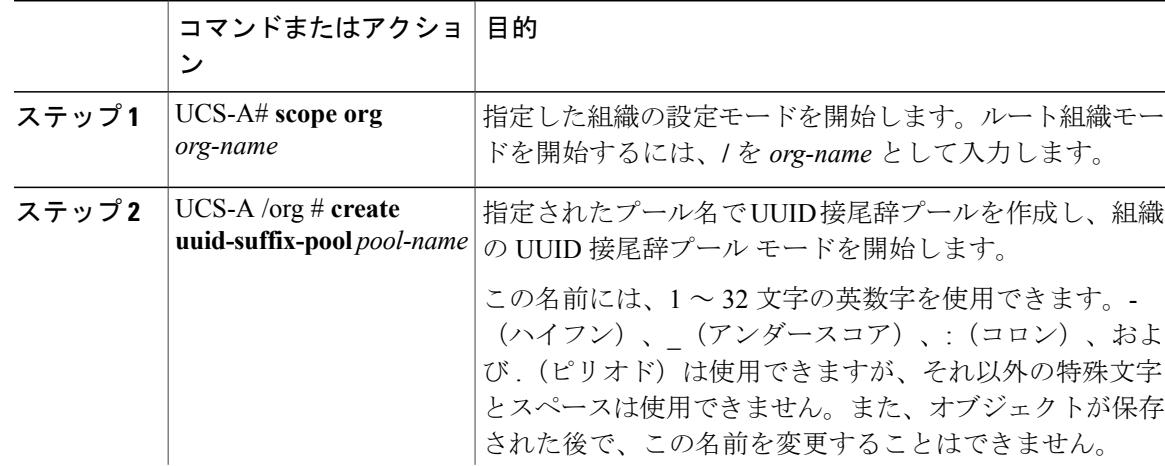

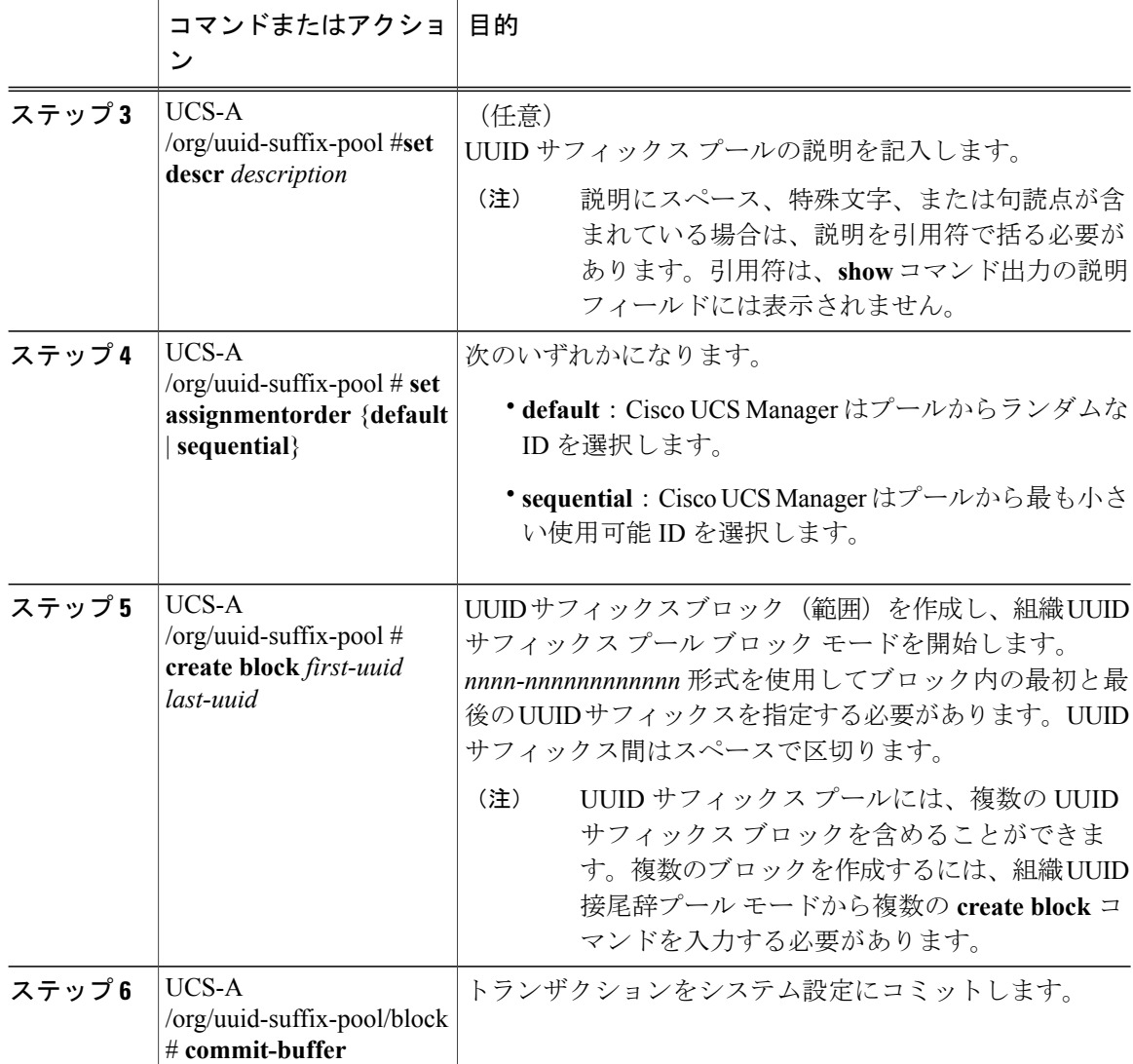

次に、pool4 という名前の UUID サフィックス プールを作成し、プールの説明を記入し、プール に使用される UUID サフィックス ブロックを指定し、トランザクションをコミットする例を示し ます。

```
UCS-A# scope org /
UCS-A /org # create uuid-suffix-pool pool4
UCS-A /org/uuid-suffix-pool* # set descr "This is UUID suffix pool 4"
UCS-A /org/uuid-suffix-pool* # create block 1000-000000000001 1000-000000000010
UCS-A /org/uuid-suffix-pool/block* # commit-buffer
UCS-A /org/uuid-suffix-pool/block #
```
#### 次の作業

UUID サフィックス プールをサービス プロファイルとテンプレートのうち一方、または両方に含 めます。

### **UUID** 接尾辞プールの削除

プールを削除した場合、Cisco UCS Manager は、 でプールの vNIC または vHBA に割り当てられた アドレスを再割り当てしません。削除されたプールのすべての割り当て済みブロックは、次のい ずれかが起きるまで、割り当てられた vNIC または vHBA に残ります。

- 関連付けられたサービス プロファイルが削除された場合。
- アドレスが割り当てられた vNIC または vHBA が削除された場合。
- vNIC または vHBA が異なるプールに割り当てられた場合。

#### 手順

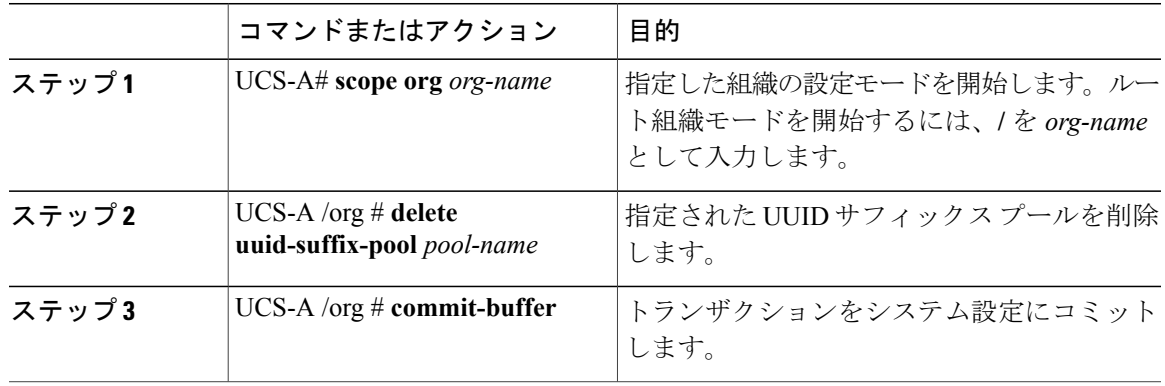

次に、pool4 という名前の UUID サフィックス プールを削除し、トランザクションをコミットす る例を示します。

```
UCS-A# scope org /
UCS-A /org # delete uuid-suffix-pool pool4
UCS-A /org* # commit-buffer
UCS-A /org #
```
# <span id="page-4-0"></span>**IP** プール設定

### **IP** プール

IP プールは、用途が初期設定されていない IP アドレスの集合です。Cisco UCS Manager で IPv4 ま たは IPv6 アドレス プールを作成して以下を行うことができます。

- •
- サービス プロファイルが関連付けられているサーバのデフォルトの管理 IP プール ext-mgmt の置き換え。Cisco UCS Manager は、サーバ上の Cisco Integrated Management Controller (CIMC) で終端する外部アクセス用に、IP プールの各 IP アドレス ブロックを予約します。サービス

プロファイルが関連付けられていない場合は、CIMC 用の ext-mgmt IP プールを使用して IP アドレスを取得する必要があります。

• CIMC 用の管理インバンドまたはアウトオブバンド IP アドレスの置き換え。

(注) Cisco UCS Manager では iSCSI ブート IPv6 プールを作成できません。

Cisco UCS Manager で IPv4 アドレス プールを作成して以下を行うことができます。

- デフォルトの iSCSI ブート IP プール iscsi-initiator-pool の置き換え。Cisco UCS Manager は、 指定された IP プールの各 IP アドレス ブロックを予約します。
- 管理 IP アドレスと iSCSI ブート IP アドレス両方の置き換え。

(注)

サーバまたはサービス プロファイルのスタティック IP アドレスとして割り当てられていた IP アドレスが、IP プールに含まれていてはなりません。

## インバンド **IP** プールの作成

IPv4 および IPv6 アドレスのブロックを持つインバンド IP プールを設定できます。

#### 手順

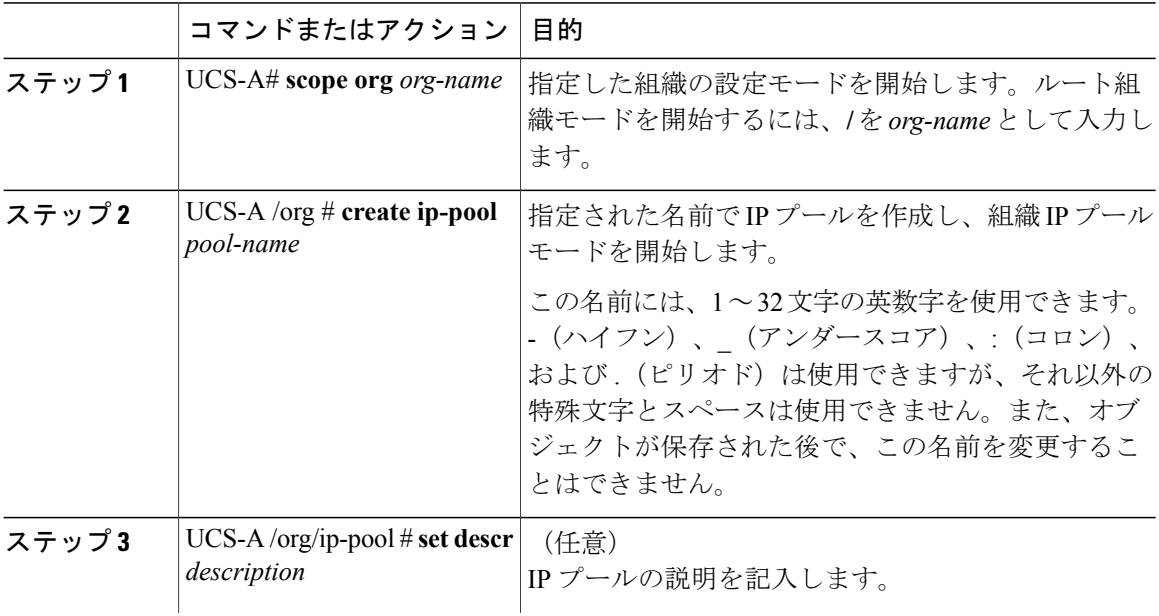

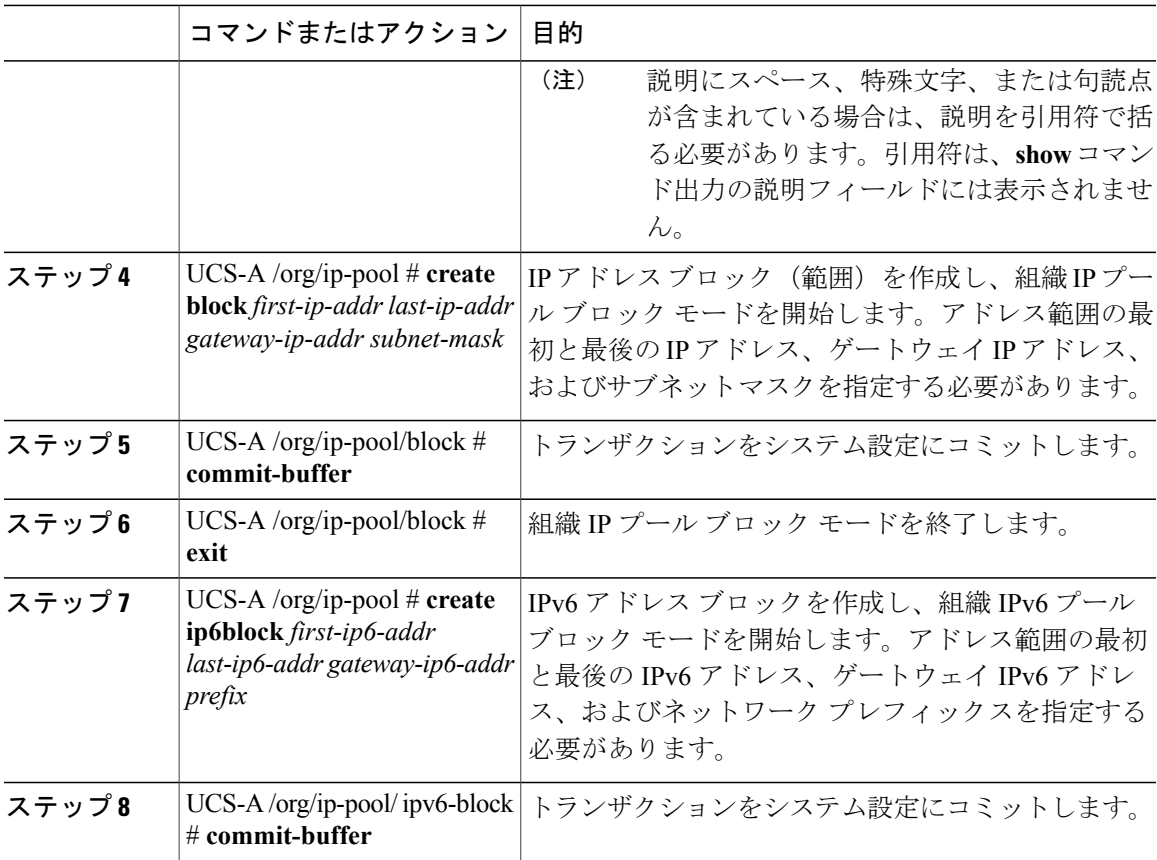

次の例では、inband-defaultという名前のインバンドIPプールを作成し、IPv4アドレスのブロック を作成し、IPv6 アドレスのブロックを作成し、トランザクションをコミットします。

```
UCS-A# scope org
UCS-A /org # create ip-pool inband_default
UCS-A /org/ip-pool* # create block 192.168.100.10 192.168.100.100 192.168.100.1 255.255.255.0
UCS-A /org/ip-pool/block* # commit-buffer
UCS-A /org/ip-pool/block # exit
UCS-A /org/ip-pool # create ipv6-block 2001:888::10 2001:888::100 2001:888::1 64
UCS-A /org/ip-pool/ipv6-block* # commit-buffer
UCS-A /org/ip-pool/ipv6-block #
```
#### 次の作業

П

IP プールをサービス プロファイルとテンプレートに含めます。

T

## **IP** プールへのブロックの追加

手順

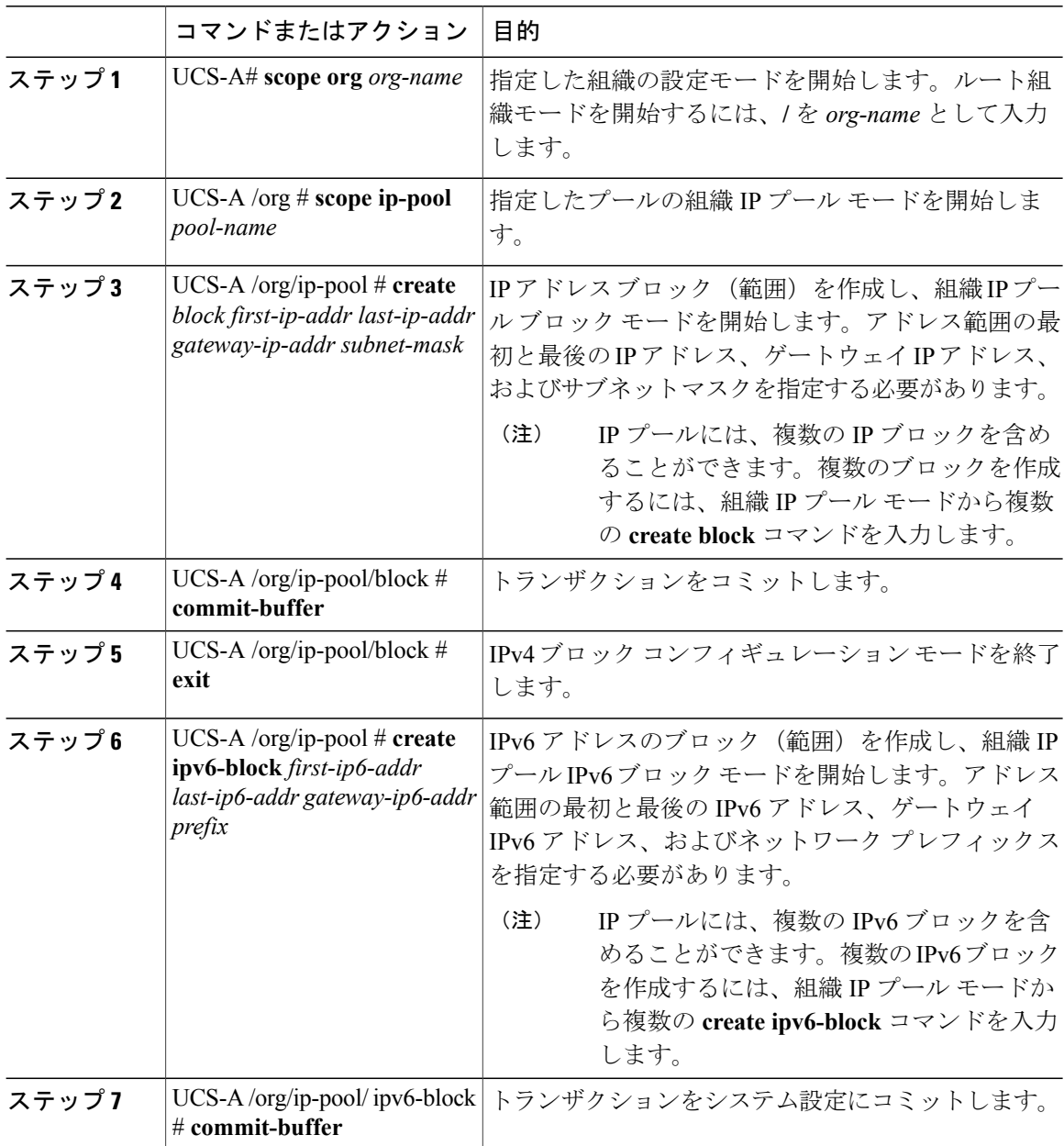

次の例では、IPv4 および IPv6 アドレスのブロックを pool4 という名前の IP プールに追加し、トラ ンザクションをコミットする方法を示します。

UCS-A# **scope org /** UCS-A /org # **scope ip-pool pool4** UCS-A /org/ip-pool # **create block 192.168.100.1 192.168.100.200 192.168.100.10 255.255.255.0** UCS-A /org/ip-pool/block\* # **commit-buffer** UCS-A /org/ip-pool/block #**exit** UCS-A /org/ip-pool\* # **create ipv6-block 2001:888::10 2001:888::100 2001:888::1 64** UCS-A /org/ip-pool/ipv6-block\* **commit-buffer**

### **IP** プールからのブロックの削除

プールからアドレスブロックを削除した場合、CiscoUCSManagerでは、そのブロック内からvNIC または vHBA に割り当てられていたアドレスは再割り当てされません。削除されたブロックのす べての割り当て済みブロックは、次のいずれかが起きるまで、割り当てられたvNICまたはvHBA に残ります。

- 関連付けられたサービス プロファイルが削除された場合。
- アドレスが割り当てられた vNIC または vHBA が削除された場合。
- vNIC または vHBA が異なるプールに割り当てられた場合。

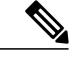

(注) IPv6 アドレス ブロックは、vNIC または vHBA には適用できません。

手順

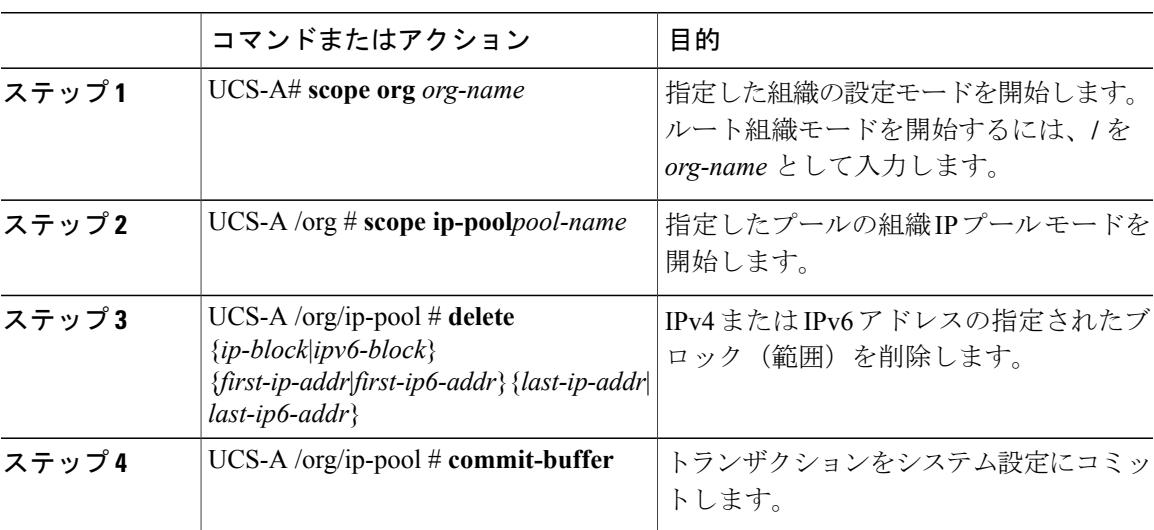

この例では、pool4 という名前の IP プールから IP アドレス ブロックを削除し、トランザクション をコミットする方法を示します。

```
UCS-A# scope org /
UCS-A /org # scope ip-pool pool4
UCS-A /org/ip-pool # delete block 192.168.100.1 192.168.100.200
UCS-A /org/ip-pool* # commit-buffer
UCS-A /org/ip-pool #
```
この例では、pool4 という名前の IP プールから IPv6 アドレス ブロックを削除し、トランザクショ ンをコミットする方法を示します。

UCS-A# **scope org /** UCS-A /org # **scope ip-pool pool4** UCS-A /org/ip-pool # **delete ipv6-block 2001::1 2001::10** UCS-A /org/ip-pool\* # **commit-buffer** UCS-A /org/ip-pool #

### **IP** プールの削除

プールを削除した場合、Cisco UCS Manager は、 でプールの vNIC または vHBA に割り当てられた アドレスを再割り当てしません。削除されたプールのすべての割り当て済みブロックは、次のい ずれかが起きるまで、割り当てられた vNIC または vHBA に残ります。

- 関連付けられたサービス プロファイルが削除された場合。
- アドレスが割り当てられた vNIC または vHBA が削除された場合。
- vNIC または vHBA が異なるプールに割り当てられた場合。

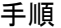

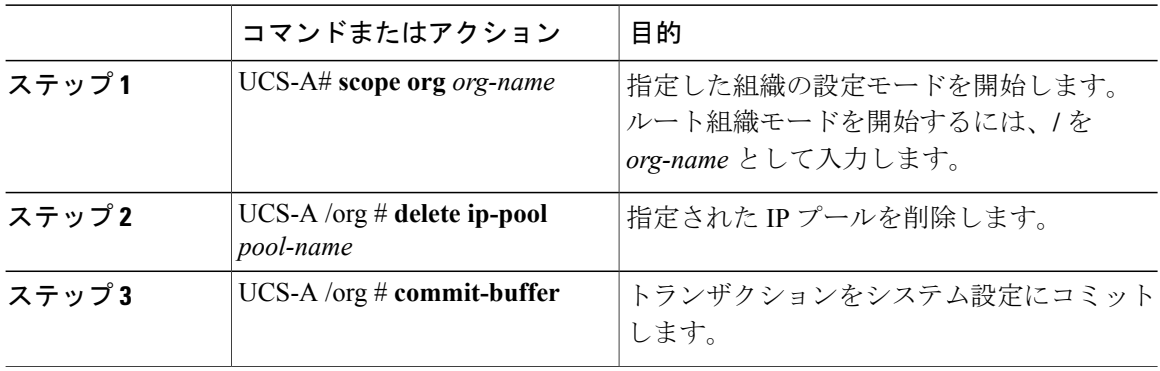

次に、pool4 という名前の IP プールを削除し、トランザクションをコミットする例を示します。

UCS-A# **scope org /** UCS-A /org # **delete ip-pool pool4** UCS-A /org\* # **commit-buffer** UCS-A /org #